## DrFirst Overview  $\textsf{Modified on } 09/26/2022$  10:22 am

Office Practicum

## **Path: Main Menu > Treatment Planning Menu > Medication Plan > DrFirst button**

## About

Dr. First is NextStep Solution's ePrescribing module. When accessing Dr. First from Medication Management (Medication Plan) during the client visit, the Patient Summary page will open in another internet browser. The Patient Summary page displays a client's demographic information, active medications, allergies, diagnoses, preferred pharmacies, and prescription management. The following information is **required** on the **Face [Sheet](http://nextstep.knowledgeowl.com/help/add-a-new-client)** prior to ePrescribing for a client:**First Name, Last Name, DOB, Gender or Birth Sex, and Current Residence**. To learn how to sync medications with NSS after [ePrescribing,](http://nextstep.knowledgeowl.com/help/sync-information-from-drfirst-into-medication-plan) see:**Sync Information from Dr. First into Medication Plan.**

## Patient Summary Page

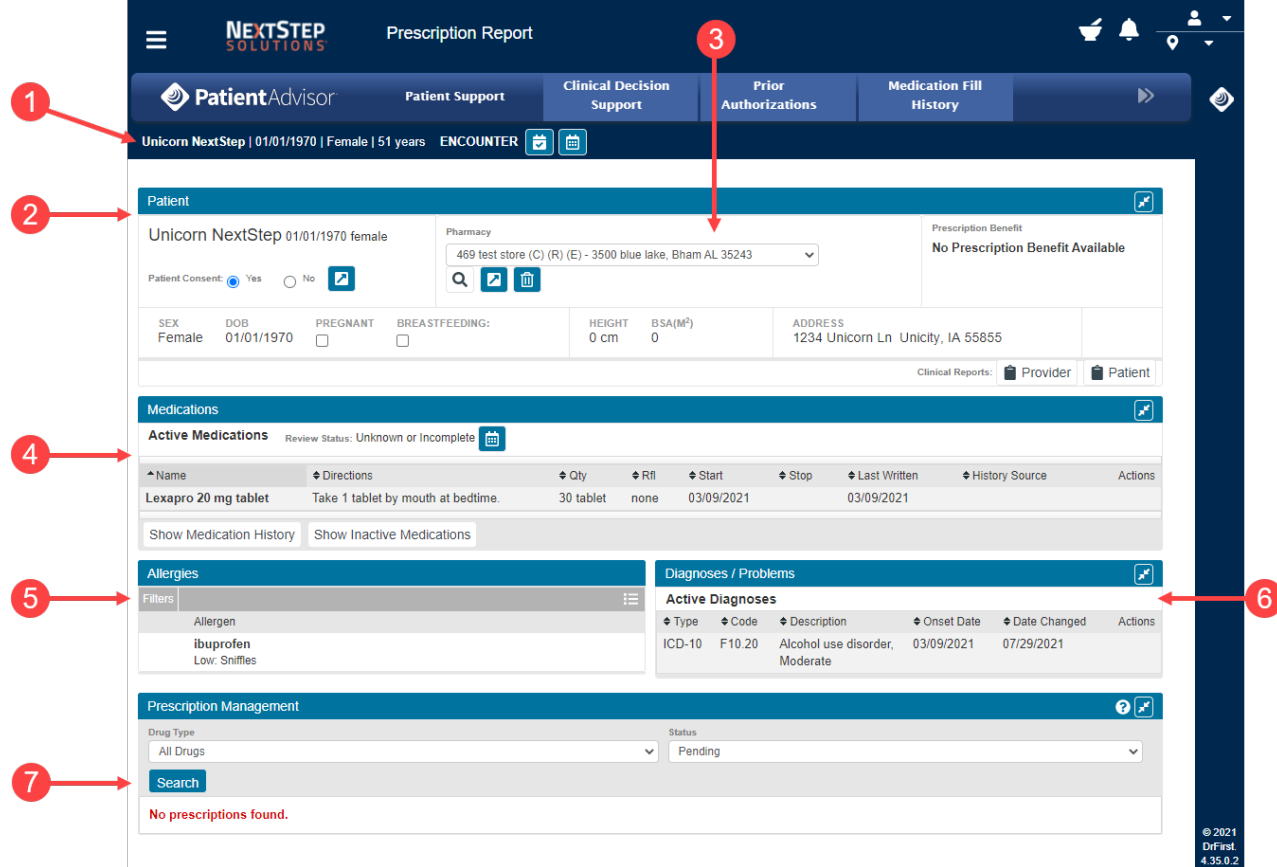

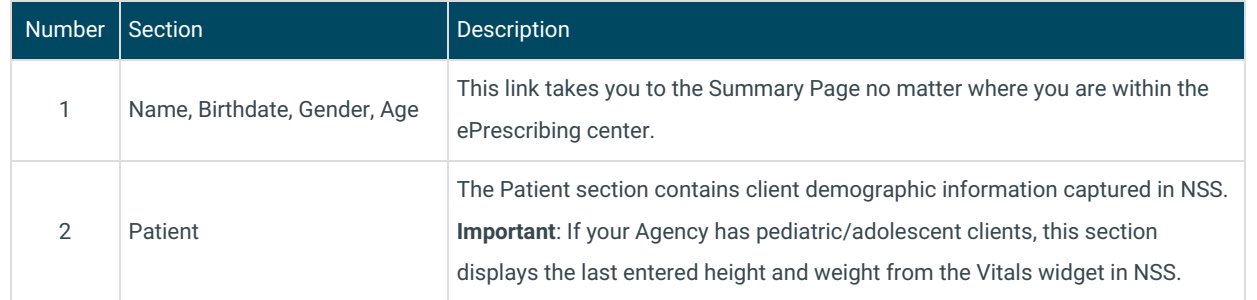

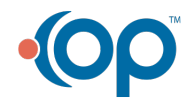

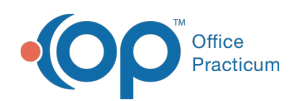

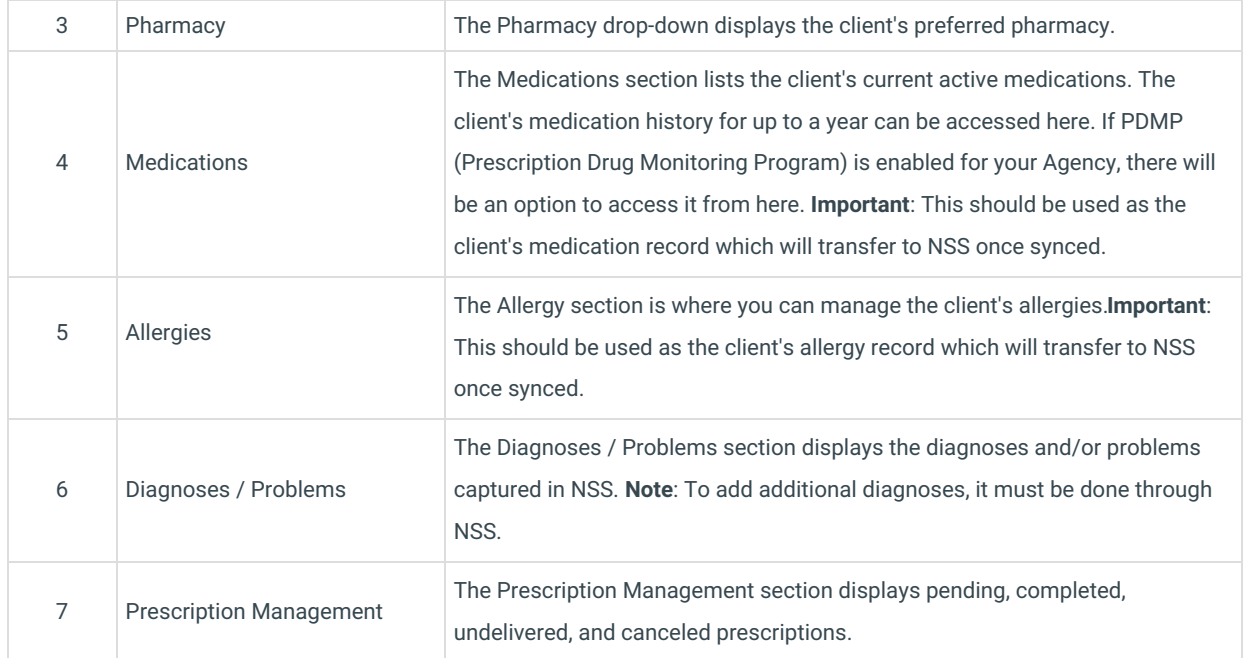

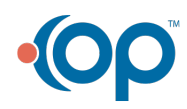